# **PCICC32 - Linux Driver Quick Installation and Usage Guide**

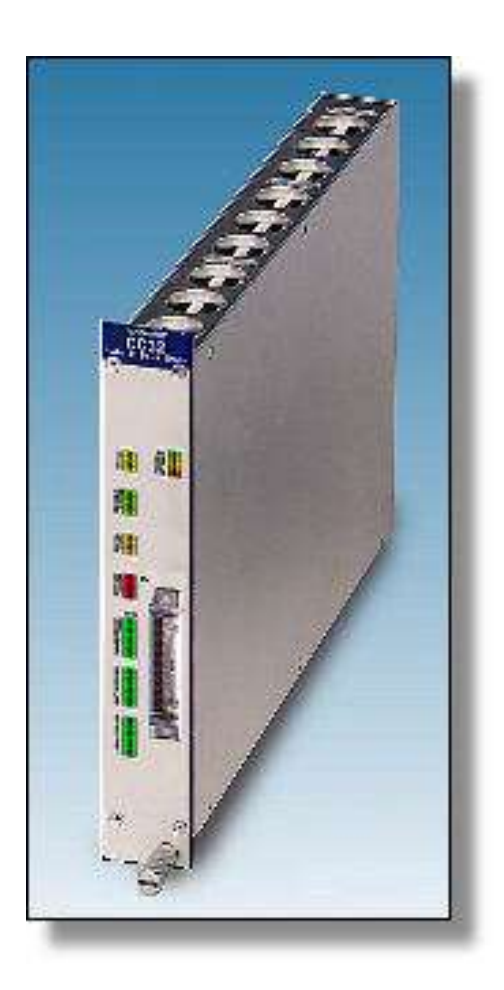

ARW Elektronik, Germany and Klaus Hitschler (klaus.hitschler@gmx.de)

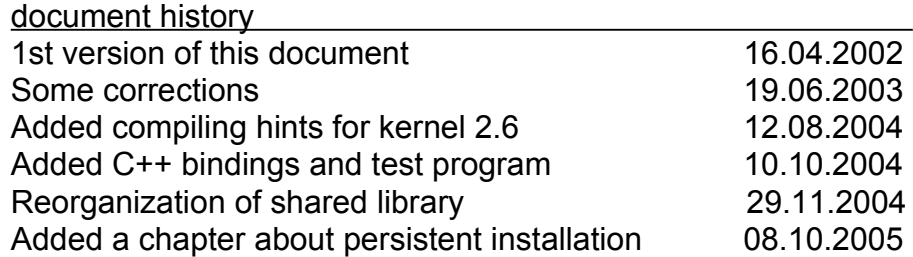

## **Preface**

This manual and source code are copyright of ARW Elektronik, Germany and is published under GPL (Open Source). You can use, redistribute and modify it unless this header is not modified or deleted. No warranty is given that this software will work like expected.

This product is not authorized for use as critical component in life support systems without the express written approval of ARW Elektronik Germany.

Please announce changes and hints to ARW Elektronik

## **Installation contents**

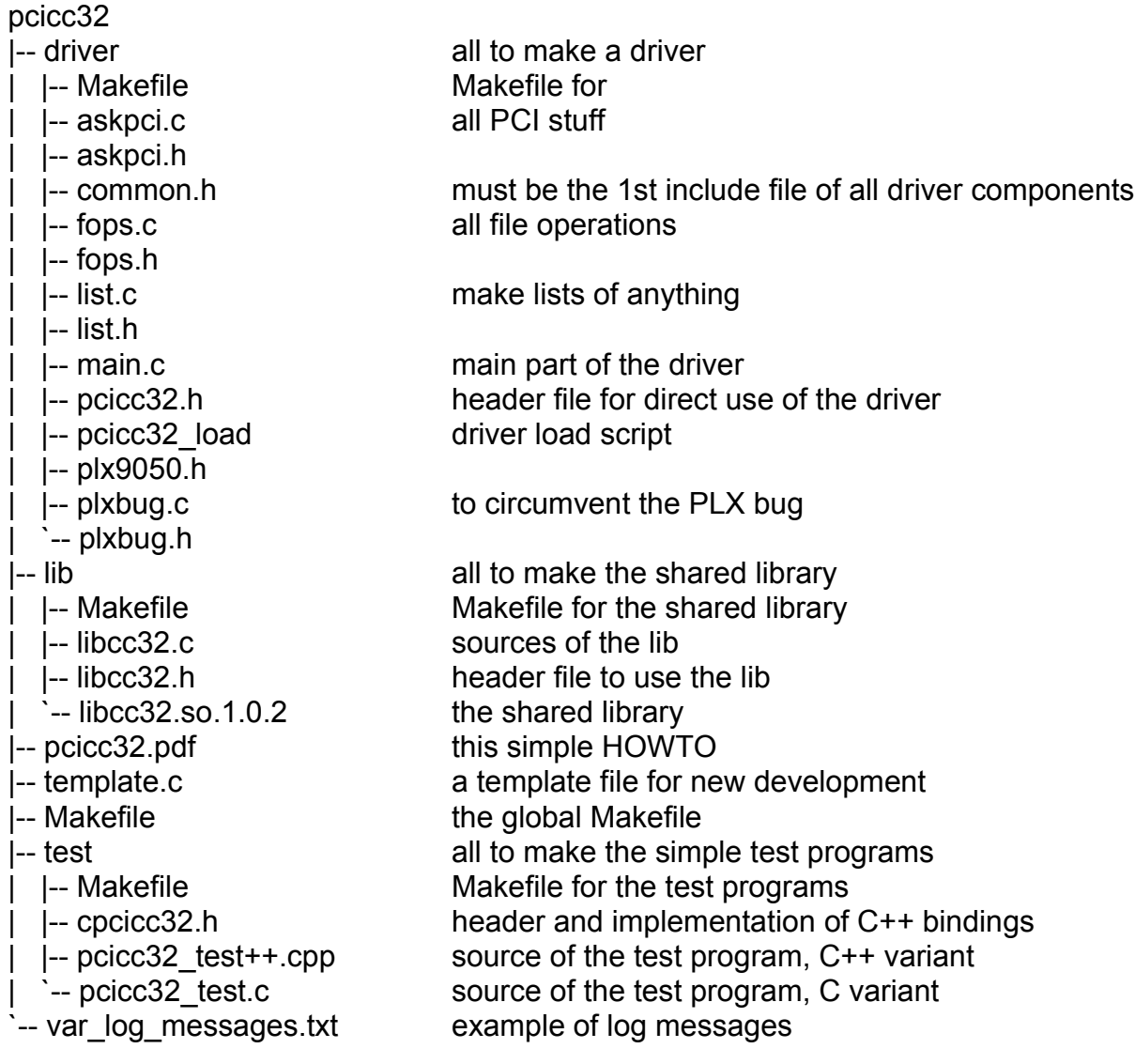

## **Compatibility**

Driver and library are compiled and tested on a machine with kernel 2.4.10 (SuSE 7.3) and RedHat 7.2, kernel 2.2.13 (SuSE 6.1) and kernel 2.4.18-4GB (SuSE 8.0) and kernel 2.6.5 (SuSE 9.1). The source code is compatible to 2.2, 2.4 and 2.6 kernels.

I think it will compile and run on future versions, but not on versions before 2.2.x. The sources are independent of special x86 hardware features and should compile for other platforms. But this is not tested.

Some basic cross compilation support is provide if you invoke at the driver directory

```
make KERNEL_LOCATION=your-kernel-location
```
## **Features**

The driver and the shared library provide functions to access the CC32 CAMAC interface, use the advanced features of the interface and makes it possible to catch LAM interrupts.

Driver and library are capable of multi-user and multi-threading access.

Please note that some high speed access features like "autoread" are heavily hardware supported and should not interrupted by concurrent accesses from different paths. The same is true for interrupt handling. The necessary arbitration is **not** done by the driver or the library.

### **Installation of the driver**

Please see also "Making driver, library or test program" .

For installation of the driver module you must be "root". There is a installation (bash) script called "pcicc32\_load". Please invoke it with the module number of your CC32 module as command line parameter.

For example, if your interface is configured as module #1 (Jumpers J301 .. J304) then call

./pcicc32\_load 1

This installs the driver and creates a device node "/dev/cc32\_1". The module number "1" should be the factory set module number.

If you want to remove the driver do it with "rmmod pcicc32". (sometimes /sbin/rmmod ...)

### **Installation of the shared library**

The shared library "libcc32.so" provides low level functions to access the CAMAC interface. You will find the prototypes of this functions in the file "libcc32.h".

PCICC32 Linux Driver Quick Installation and Usage Guide 3 of 7

Copy the library "libcc32.so.x.x.x" (now 2.0.0) to your /usr/lib directory. Then cd to /usr/lib and make 2 (soft) links:

ln -sf libcc32.so.x.x.x libcc32.so.2 ln -sf libcc32.so.2 libcc32.so

Instead of typing lots of commands you can use the build in

cd lib make install

This installs the header files to access the library, too. Please note: you must have root access rights.

Please note: the functionality for cc32 read  $long(...)$  has moved to cc32 read  $long(ax)...)$ up from libcc32.so.2.

### **Persistent installation**

- 1. Step: You must be root user to do a persistent installation.
- 2. Step: In the driver directory then you can call "make install". This installation will add some parts into "/etc/modprobe.conf" (kernel >= 2.6.x) or into "/etc/modules.conf" (kernel <= 2.4.x). Some driver and helper scripts are copied into their locations, too.
- 3. Step: As root you need to invoke a simple "modprobe pcicc32" at boot time. But where this can be done is highly system dependent. Most users add some init script at "/etc/init.d" and create some start and stop links to this script at "/etc/init.d/rc?.d". SuSE users can add the "modprobe pcicc32" to "/etc/init.d/boot.local" or they can extend the list of modules to load at boot time into "/etc/sysconfig/kernel" after the entry "MODULES\_TO\_LOAD\_ON\_BOOT="

Hint: A invocation of "make install" at the "pcicc32-x.y" directory installs the library, all header files and the driver. Only step 3 must be done manually.

### **Verify the installation (1)**

I provided a little test program which really does nothing useful. It is named "pcicc32 test". After making lots of LEDs gloom it generates a LAM interrupt and then stops. This is normal because it tests the behavior of ..no raising interrupt ". To kill the program please type Ctrl-C.

### **Verify the installation (2)**

The "cat /proc/pcicc32" output is now more detailed. Please take a look:

pcicc32 information. Version 4.4 of Apr 14 2002 from Klaus Hitschler. --------------------- Interfaces found : 1 --- 1 --------------- LCR phys/virt/size : 0xe7009000/0xe08d4000/128 User phys/virt/size : 0xe7000000/0xe08f9000/32768 Irq : 11 1rq : 11<br>
CC32 is or was : (software) connected.<br>
Module-Number : 1<br>
FPGA-Version : 3 Module-Number FPGA-Version IrqCount : 1 Pending IrqStatus : None

The output will list all found interfaces and their parameters. The output of your computer will look different.

## **Making driver, library or test program**

Change your directory into "pcicc32-x.y", then simply type "make". To make each part simply type in "cd" into the appropriate directory and invoke "make". To remove object code please call "make clean", to install driver and lib (as root only) please call "make install".

Up from kernels 2.6 you need to have configured kernel sources installed to compile the driver. During the compilation process make uses the kernel build system (kbuild).

Make supports the targets all, clean, depend and fresh.

### **Dynamic major number allocation**

The driver uses the dynamic major number allocation. You can switch to static allocation through changing in "main.c"

#define MAJOR\_NO 0 /\* use dynamic assignment \*/

the MAJOR NO to an appropriate number not equal 0.

#### **Modversions**

This is only valid for kernels lower than 2.6: If you want to have version control check against the kernel symbols you have to configure the switch "CONFIG\_MODVERSIONS" before making your kernel. All provisions for version check are included in the driver sources. Normally the RedHat distribution configured MODVERSIONS support as default.

### **Debug information**

To get more debug information from the driver please compile the driver with the switch DBG = \_\_DEBUG\_\_ (double underline), e.g. make DBG = \_\_DEBUG Then additional debug information is printed into the file /var/log/messages. You can watch it with "tail -f /var/log/messages". You must be root to do this.

### **Include headers**

If you want to use the shared library please include the file "libcc32.h". To access the driver ioctl() functionality without shared library you must use the include file "pcicc32.h".

## **Interrupt handling**

Interrupt handling is supported from driver version greater than 4.4. The user interface supports 2 ways of dealing with interrupts.

Either you use the blocking IO call cc32 wait event() in a multi-threading environment or you use the poll/select method. Please look into the header files of the shared library. (The poll/select method is not yet tested and still not supported through the library. Please give me a notice if you use it successfully.)

Each raised interrupt disables further interruptions. Normally, when your program returns from the blocking IO-call you will handle the cause of the LAM and then re-enable the interrupts.

Generally there are 2 interrupt sources. The first interrupt is raised by the PCIADA when you try to access the CC32 module, but the module does not respond after a timeout period.

The second source feeds from the LAMs of the CC32 module. Please note, you have to unmask the LAMs to make them able to generate interrupts.

## **Path to modutils**

Some Linux distributions provide the utilities "rmmod" and "insmod" in the standard paths. Sometimes they must be called with full path description, e.g. /sbin/rmmod pcicc32.

## **Historical changes**

Since kernels 2.6 the driver name changed to pcicc32.ko.

Library: The functionality for cc32 read  $long(...)$  has moved to cc32 read long  $qx(...)$  up from libcc32.so.2.

Library: In versions greater than 4.3 the former cc32 poll error() library function was renamed to cc32 poll event(). This represents more the functionality and distinguishes from cc32 wait event().

Driver: A major change was done in changing the PCI-DEVICE-ID of the PCIADA interface for use with CC32 (WIN95 forced it!). Please recompile the sources if the DEVICE-ID of your PCIADA states 0x2258. (cat /proc/pci)

# **Feedback**

Please mail your hints, questions and remarks to klaus.hitschler@gmx.de. All feedbacks are welcome.

## **Grants**

This document was written with Star-Office 5.2 and OpenOffice 1.1.1.